# **Table of Contents**

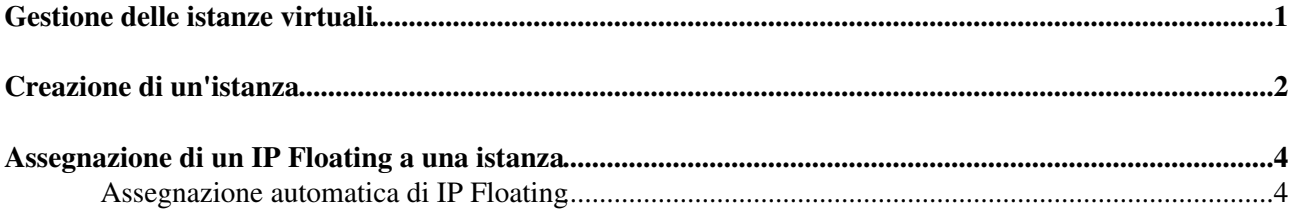

<span id="page-1-0"></span>**Gestione delle istanze virtuali**

## <span id="page-2-0"></span>**Creazione di un'istanza**

Per lanciare un'istanza è necessario specificare il flavor (tipo) che indica la dimensione dell'istanza. • Per vedere i flavor disponibili usare il seguente comando:

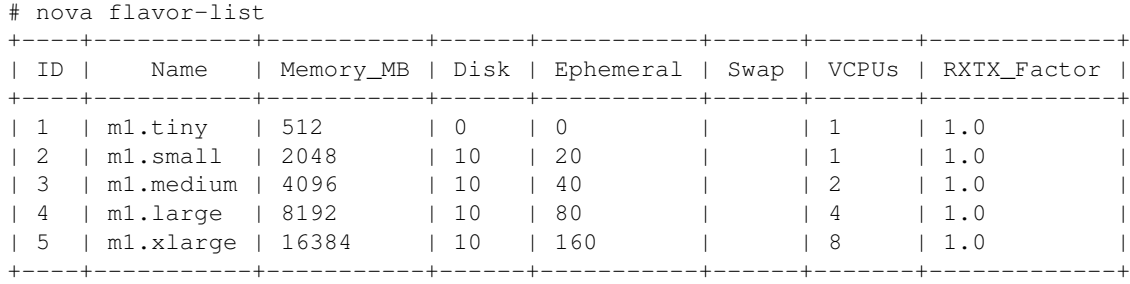

E' necessario specificare l'immagine che si vuole usare. Per vedere la lista delle immagini disponibili • usare il seguente comando:

# nova image-list

```
+--------------------------------------+---------------------+--------+--------+
| ID | Name | Status | Server |
+--------------------------------------+---------------------+--------+--------+
| 3db3e2dc-9d2f-40ff-8519-af7d04f8146a | tty-linux-ramdisk | ACTIVE | |
| 8393828d-b226-434c-b0ea-179674fa4329 | tty-linux-kernel | ACTIVE | |
| ba70321b-7bb9-4fc5-a2d4-406fdd8d589d | cirros-0.3.0-x86_64 | ACTIVE | |
| df3422c6-58f5-4d3d-8de2-b1b522ab4152 | tty-linux | ACTIVE | |
         +--------------------------------------+---------------------+--------+--------+
```
Per lanciare un'istanza usare il comando: •

# nova boot --flavor <FLAVOR\_ID> --image <IMAGE\_ID> --security\_group <SECURITY\_GROUP\_NAME>

Dove:

- ♦ <FLAVOR\_ID> è l'ID del flavor scelto
- ♦ <IMAGE\_ID> è l'ID dell'immagine scelta
- ♦ <SECURITY\_GROUP\_NAME> è il nome del security group a cui far appartenere l'istanza
- ♦ <INSTANCE\_NAME> è il nome che si vuole assegnare all'istanza

Ad esempio: •

```
# nova boot --flavor 2 --image ba70321b-7bb9-4fc5-a2d4-406fdd8d589d --security_group defau
```
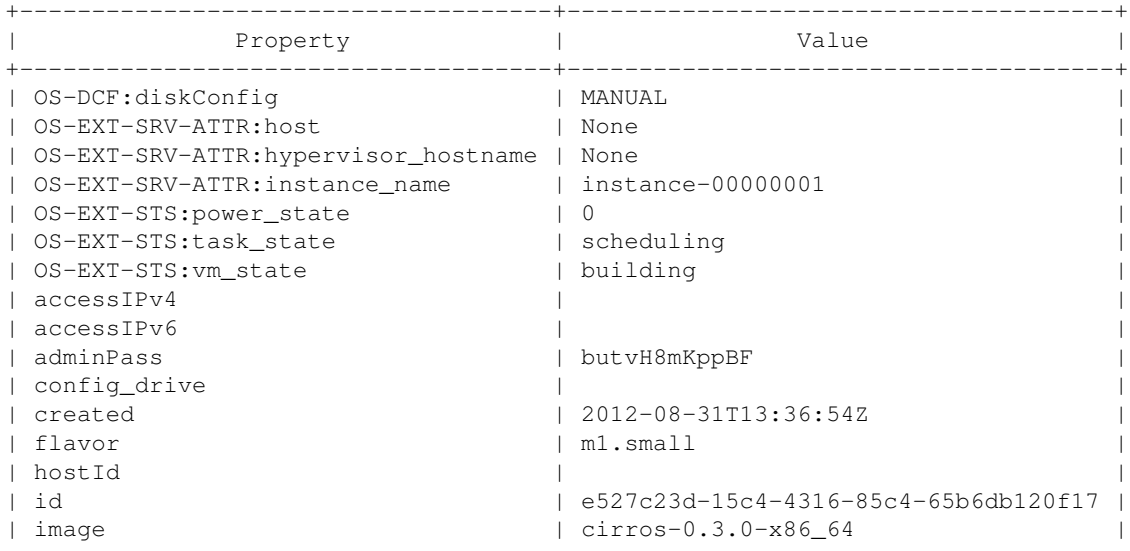

### RunningVirtualMachineInstances < MarcheCloudPilotaCNAF < TWiki

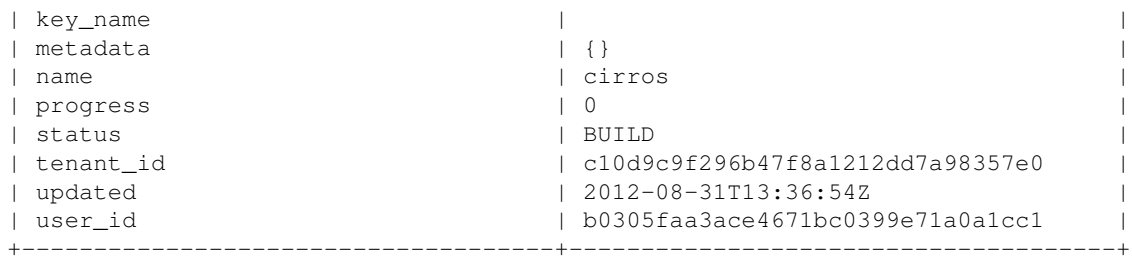

#### Per visualizzare lo stato dell'istanza creata: •

#### Comando di KVM: ♦

♦

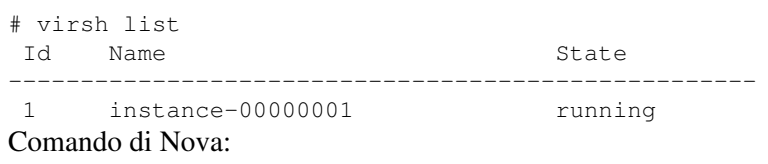

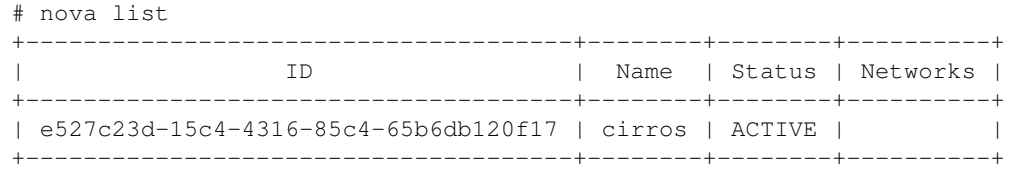

## <span id="page-4-0"></span>**Assegnazione di un IP Floating a una istanza**

Per assegnare un IP a una istanza sono necessari 2 step: •

Allocazione di un IP dalla lista 1.

```
# nova floating-ip-create
```
Assegnazione un IP allocato ad una istanza 2.

```
# nova add-floating-ip <INSTANCE_ID> <ALLOCATED_IP>
```
Dove <INSTANCE\_ID> è l'id dell'istanza a cui si vuole associare l'IP e <ALLOCATED\_IP> è l'IP allocato che si vuole assegnare (output del comando precedente).

Se necessario, rimuovere l'IP dall'istanza e deallocarlo •

```
# nova remove-floating-ip <INSTANCE_ID> <INSTANCE_IP>
# nova floating-ip-delete <INSTANCE_IP>
```
Dove <INSTANCE\_IP> è l'IP precedentemente assegnato all'istanza.

### <span id="page-4-1"></span>**Assegnazione automatica di IP Floating**

Il servizio nova-network può essere configurato per allocare automaticamente un IP ed assegnarlo ad una istanza quando questa viene lanciata.

• Per abilitare questa opzione, aggiungere la seguente riga nel nova. conf e far ripartire il servizio nova-network :

auto\_assign\_floating\_ip=True

**Nota bene:** se questa opzione è abilitata e gli indirizzi IP della lista di Nova sono già stati tutti assegnati, il comando nova boot non andrà a buon fine e restituirà un errore.

-- [PaoloVeronesi](https://wiki-igi.cnaf.infn.it/twiki/bin/view/Main/PaoloVeronesi) - 2012-08-31

This topic: MarcheCloudPilotaCNAF > RunningVirtualMachineInstances Topic revision: r6 - 2012-10-22 - EnricoFattibene

**TWiki** [C](http://twiki.org/)opyright © 2008-2021 by the contributing authors. All material on this collaboration platform is the property of the contributing authors. Ideas, requests, problems regarding TWiki? [Send feedback](mailto:grid-operations@lists.cnaf.infn.it?subject=TWiki%20Feedback%20on%20MarcheCloudPilotaCNAF.RunningVirtualMachineInstances)